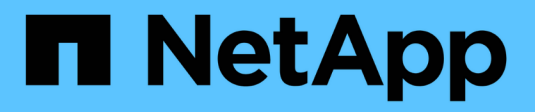

### **Gestire il banner e MOTD** ONTAP 9

NetApp April 24, 2024

This PDF was generated from https://docs.netapp.com/it-it/ontap/system-admin/manage-banner-motdconcept.html on April 24, 2024. Always check docs.netapp.com for the latest.

# **Sommario**

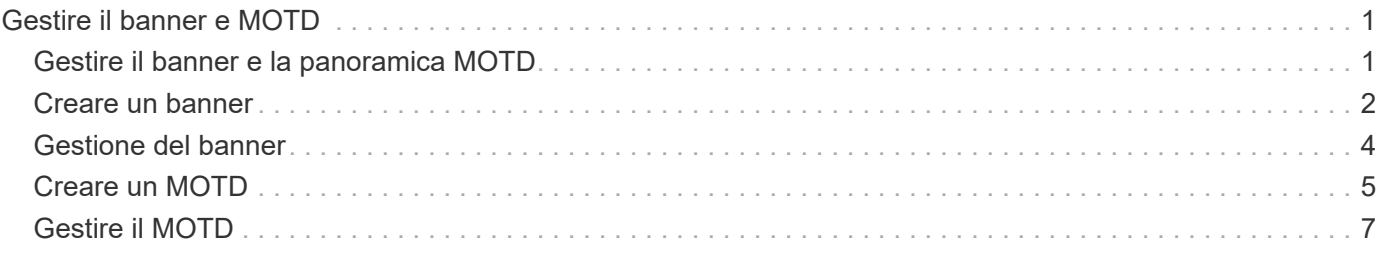

# <span id="page-2-0"></span>**Gestire il banner e MOTD**

## <span id="page-2-1"></span>**Gestire il banner e la panoramica MOTD**

ONTAP consente di configurare un banner di accesso o un messaggio del giorno (MOTD) per comunicare le informazioni amministrative agli utenti CLI del cluster o della macchina virtuale di storage (SVM).

Un banner viene visualizzato in una sessione della console (solo per l'accesso al cluster) o in una sessione SSH (per l'accesso al cluster o alla SVM) prima che venga richiesto all'utente di eseguire l'autenticazione, ad esempio una password. Ad esempio, è possibile utilizzare il banner per visualizzare un messaggio di avviso come il seguente a qualcuno che tenta di accedere al sistema:

```
$ ssh admin@cluster1-01
This system is for authorized users only. Your IP Address has been logged.
Password:
```
Un MOTD viene visualizzato in una sessione della console (solo per l'accesso al cluster) o in una sessione SSH (per l'accesso al cluster o a SVM) dopo l'autenticazione di un utente, ma prima della visualizzazione del prompt della shell dei cluster. Ad esempio, è possibile utilizzare MOTD per visualizzare un messaggio di benvenuto o informativo, ad esempio:

\$ ssh admin@cluster1-01 Password: Greetings. This system is running ONTAP 9.0. Your user name is 'admin'. Your last login was Wed Apr 08 16:46:53 2015 from 10.72.137.28.

È possibile creare o modificare il contenuto del banner o di MOTD utilizzando security login banner modify oppure security login motd modify di comando, rispettivamente, nei seguenti modi:

• È possibile utilizzare la CLI in modo interattivo o non interattivo per specificare il testo da utilizzare per il banner o MOTD.

La modalità interattiva, avviata quando si utilizza il comando senza -message oppure -uri parametro, consente di utilizzare newline (note anche come fine delle righe) nel messaggio.

La modalità non interattiva, che utilizza -message parametro per specificare la stringa del messaggio, non supporta newlines.

- È possibile caricare il contenuto da una posizione FTP o HTTP da utilizzare per il banner o MOTD.
- È possibile configurare il MOTD per visualizzare il contenuto dinamico.

Di seguito sono riportati alcuni esempi di elementi che è possibile configurare per la visualizzazione dinamica di MOTD:

- Nome del cluster, nome del nodo o nome SVM
- Data e ora del cluster
- Nome dell'utente che effettua l'accesso
- Ultimo accesso per l'utente su qualsiasi nodo del cluster
- Nome o indirizzo IP del dispositivo di accesso
- Nome del sistema operativo
- Versione del software
- Stringa della versione effettiva del cluster security login motd modify La pagina man descrive le sequenze di escape che è possibile utilizzare per consentire a MOTD di visualizzare il contenuto generato dinamicamente.

Il banner non supporta il contenuto dinamico.

È possibile gestire il banner e il MOTD a livello di cluster o SVM:

- I seguenti fatti si applicano al banner:
	- Il banner configurato per il cluster viene utilizzato anche per tutte le SVM che non hanno un messaggio banner definito.
	- È possibile configurare un banner a livello di SVM per ogni SVM.

Se è stato configurato un banner a livello di cluster, questo viene ignorato dal banner a livello di SVM per la SVM indicata.

- I seguenti fatti si applicano al MOTD:
	- Per impostazione predefinita, il MOTD configurato per il cluster è abilitato anche per tutte le SVM.
	- Inoltre, è possibile configurare un MOTD a livello di SVM per ogni SVM.

In questo caso, gli utenti che accedono a SVM vedranno due MOTD, uno definito a livello di cluster e l'altro a livello di SVM.

◦ Il MOTD a livello di cluster può essere attivato o disattivato per SVM dall'amministratore del cluster.

Se l'amministratore del cluster disattiva il MOTD a livello di cluster per una SVM, un utente che accede a SVM non vedrà il MOTD a livello di cluster.

### <span id="page-3-0"></span>**Creare un banner**

È possibile creare un banner per visualizzare un messaggio a qualcuno che tenta di accedere al cluster o alla SVM. Il banner viene visualizzato in una sessione della console (solo per l'accesso al cluster) o in una sessione SSH (per l'accesso al cluster o alla SVM) prima che venga richiesta l'autenticazione a un utente.

### **Fasi**

1. Utilizzare security login banner modify Comando per creare un banner per il cluster o SVM:

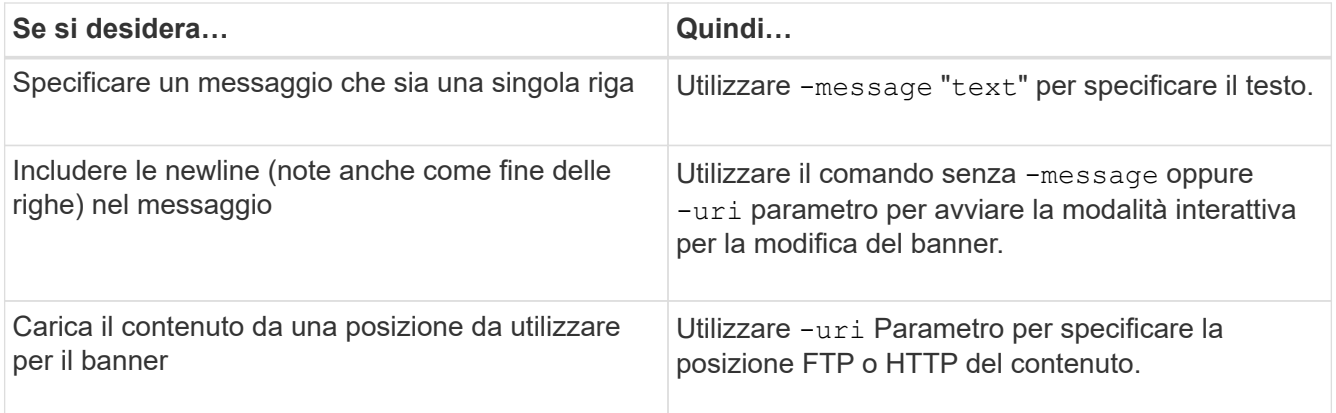

La dimensione massima di un banner è di 2,048 byte, incluse le newline.

Banner creato utilizzando -uri il parametro è statico. Non viene aggiornato automaticamente per riflettere le modifiche successive del contenuto di origine.

Il banner creato per il cluster viene visualizzato anche per tutte le SVM che non dispongono di un banner esistente. Qualsiasi banner creato successivamente per una SVM sovrascrive il banner a livello di cluster per tale SVM. Specifica di -message parametro con un trattino tra virgolette doppie ("-") Per SVM ripristina la SVM per l'utilizzo del banner a livello di cluster.

2. Verificare che il banner sia stato creato visualizzandolo con security login banner show comando.

Specifica di -message parametro con una stringa vuota ("") visualizza i banner che non hanno contenuto.

Specifica di -message parametro con "-" Visualizza tutte le SVM (admin o data) che non hanno un banner configurato.

### **Esempi di creazione di banner**

Nell'esempio seguente viene utilizzata la modalità non interattiva per creare un banner per il cluster "cluster1":

```
cluster1::> security login banner modify -message "Authorized users only!"
cluster1::>
```
Nell'esempio seguente viene utilizzata la modalità interattiva per creare un banner per "`svm1`"SVM:

```
cluster1::> security login banner modify -vserver svm1
Enter the message of the day for Vserver "svm1".
Max size: 2048. Enter a blank line to terminate input. Press Ctrl-C to
abort.
0 1 2 3 4 5 6 7
8
12345678901234567890123456789012345678901234567890123456789012345678901234
567890
The svm1 SVM is reserved for authorized users only!
cluster1::>
```
Nell'esempio seguente vengono visualizzati i banner creati:

```
cluster1::> security login banner show
Vserver: cluster1
Message
--------------------------------------------------------------------------
---
Authorized users only!
Vserver: svm1
Message
  --------------------------------------------------------------------------
---
The svm1 SVM is reserved for authorized users only!
2 entries were displayed.
cluster1::>
```
### **Informazioni correlate**

[Gestione del banner](#page-5-0)

### <span id="page-5-0"></span>**Gestione del banner**

È possibile gestire il banner a livello di cluster o SVM. Il banner configurato per il cluster viene utilizzato anche per tutte le SVM che non hanno un messaggio banner definito. Un banner creato successivamente per una SVM sovrascrive il banner del cluster per tale SVM.

#### **Scelte**

• Gestire il banner a livello di cluster:

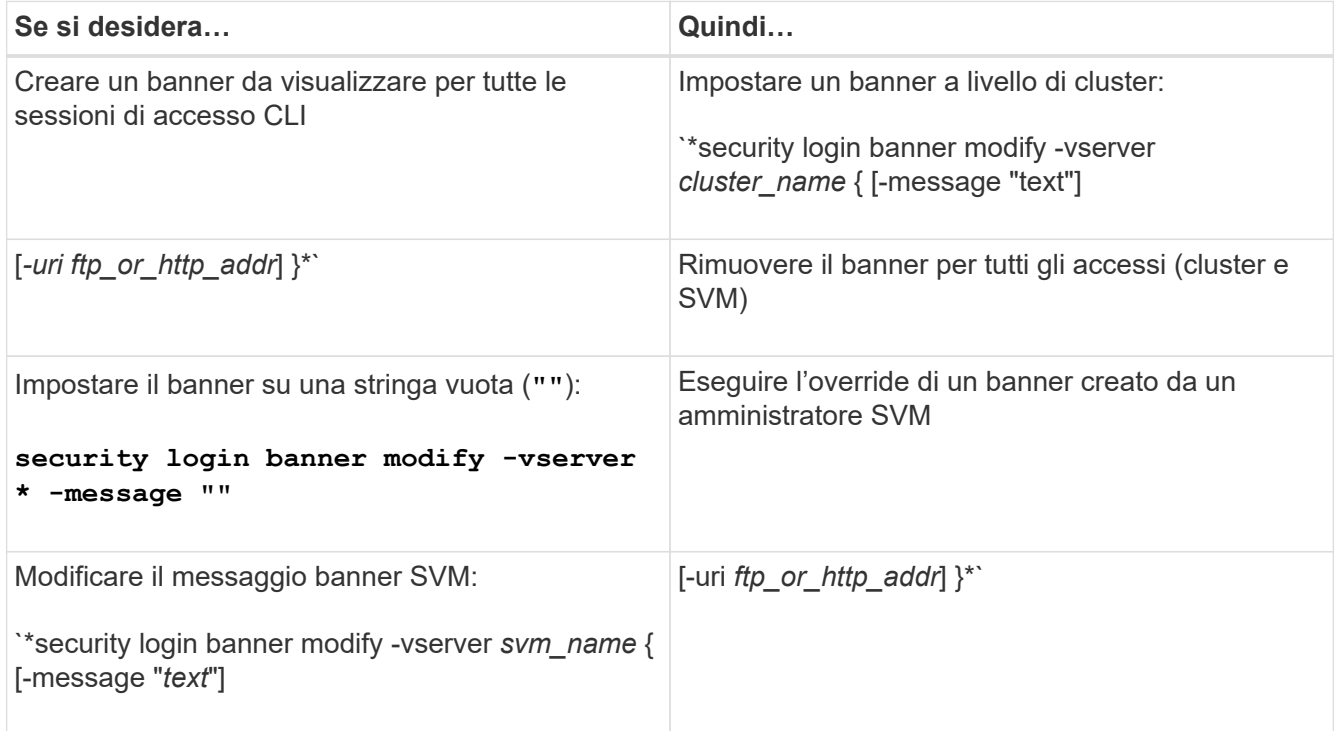

• Gestire il banner a livello di SVM:

Specificare -vserver *svm\_name* Non è richiesto nel contesto SVM.

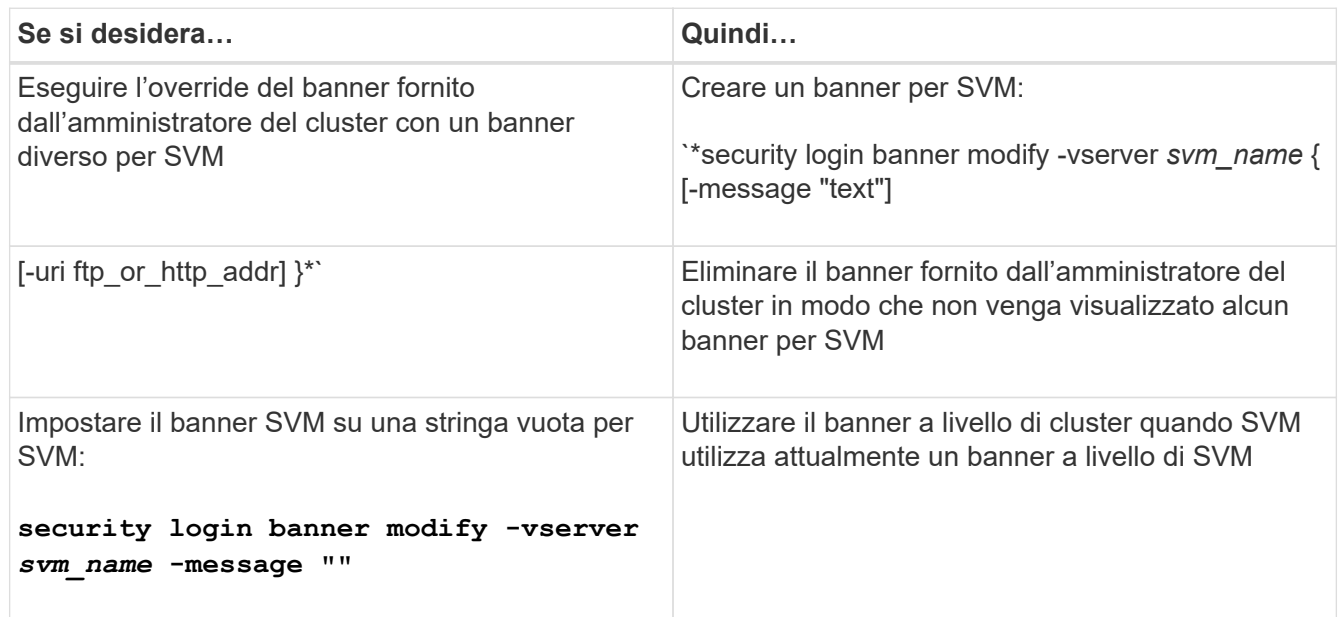

# <span id="page-6-0"></span>**Creare un MOTD**

È possibile creare un messaggio del giorno (MOTD) per comunicare informazioni agli utenti CLI autenticati. Il MOTD viene visualizzato in una sessione della console (solo per l'accesso al cluster) o in una sessione SSH (per l'accesso al cluster o alla SVM) dopo

l'autenticazione di un utente, ma prima della visualizzazione del prompt della shell dei cluster.

**Fasi**

1. Utilizzare security login motd modify Comando per creare un MOTD per il cluster o SVM:

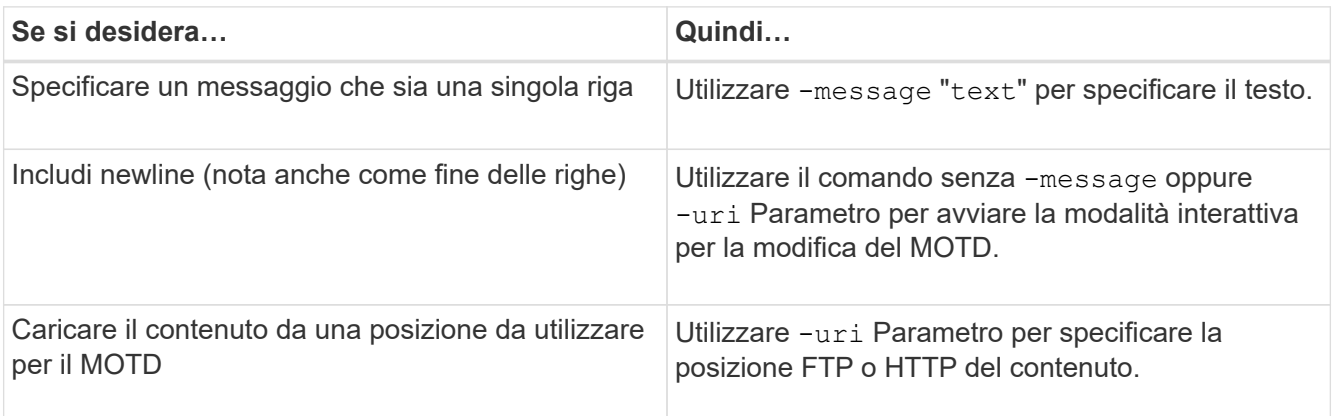

La dimensione massima di un MOTD è di 2,048 byte, incluse le newline.

Il security login motd modify La pagina man descrive le sequenze di escape che è possibile utilizzare per consentire a MOTD di visualizzare il contenuto generato dinamicamente.

Un MOTD creato utilizzando -uri il parametro è statico. Non viene aggiornato automaticamente per riflettere le modifiche successive del contenuto di origine.

Un MOTD creato per il cluster viene visualizzato anche per tutti gli accessi SVM per impostazione predefinita, insieme a un MOTD a livello di SVM che è possibile creare separatamente per un determinato SVM. Impostazione di -is-cluster-message-enabled parametro a. false Per una SVM impedisce la visualizzazione del MOTD a livello di cluster per tale SVM.

2. Verificare che il MOTD sia stato creato visualizzandolo con il security login motd show comando.

Specifica di -message parametro con una stringa vuota ("") Visualizza i MOTD non configurati o privi di contenuto.

Vedere ["modifica del motd di accesso di sicurezza"](https://docs.netapp.com/ontap-9/topic/com.netapp.doc.dot-cm-cmpr-980/security%5F%5Flogin%5F%5Fmotd%5F%5Fmodify.html) Pagina man Command per un elenco di parametri da utilizzare per consentire a MOTD di visualizzare il contenuto generato dinamicamente. Controllare la pagina man specifica della versione di ONTAP.

### **Esempi di creazione di MOTD**

Nell'esempio seguente viene utilizzata la modalità non interattiva per creare un MOTD per il cluster "cluster1":

```
cluster1::> security login motd modify -message "Greetings!"
```
Nell'esempio seguente viene utilizzata la modalità interattiva per creare un MOTD per la SVM "`svm1`"che utilizza sequenze di escape per visualizzare il contenuto generato dinamicamente:

```
cluster1::> security login motd modify -vserver svm1
Enter the message of the day for Vserver "svm1".
Max size: 2048. Enter a blank line to terminate input. Press Ctrl-C to
abort.
0 1 2 3 4 5 6 7
8
12345678901234567890123456789012345678901234567890123456789012345678901234
567890
Welcome to the \nabla \times Y Your user ID is '\N'. Your last successful login
was \L.
```
Nell'esempio seguente vengono visualizzati i MOTD creati:

```
cluster1::> security login motd show
Vserver: cluster1
Is the Cluster MOTD Displayed?: true
Message
--------------------------------------------------------------------------
---
Greetings!
Vserver: svm1
Is the Cluster MOTD Displayed?: true
Message
--------------------------------------------------------------------------
---
Welcome to the \n SVM. Your user ID is '\N'. Your last successful login
was \L.
2 entries were displayed.
```
## <span id="page-8-0"></span>**Gestire il MOTD**

È possibile gestire il messaggio del giorno (MOTD) a livello di cluster o SVM. Per impostazione predefinita, il MOTD configurato per il cluster è abilitato anche per tutte le SVM. Inoltre, è possibile configurare un MOTD a livello di SVM per ogni SVM. Il MOTD a livello di cluster può essere attivato o disattivato per ogni SVM dall'amministratore del cluster.

Per un elenco delle sequenze di escape che possono essere utilizzate per generare dinamicamente il contenuto per il MOTD, vedere ["riferimento al comando".](https://docs.netapp.com/us-en/ontap-cli-9141//security-login-motd-modify.html#parameters)

**Scelte**

• Gestire il MOTD a livello di cluster:

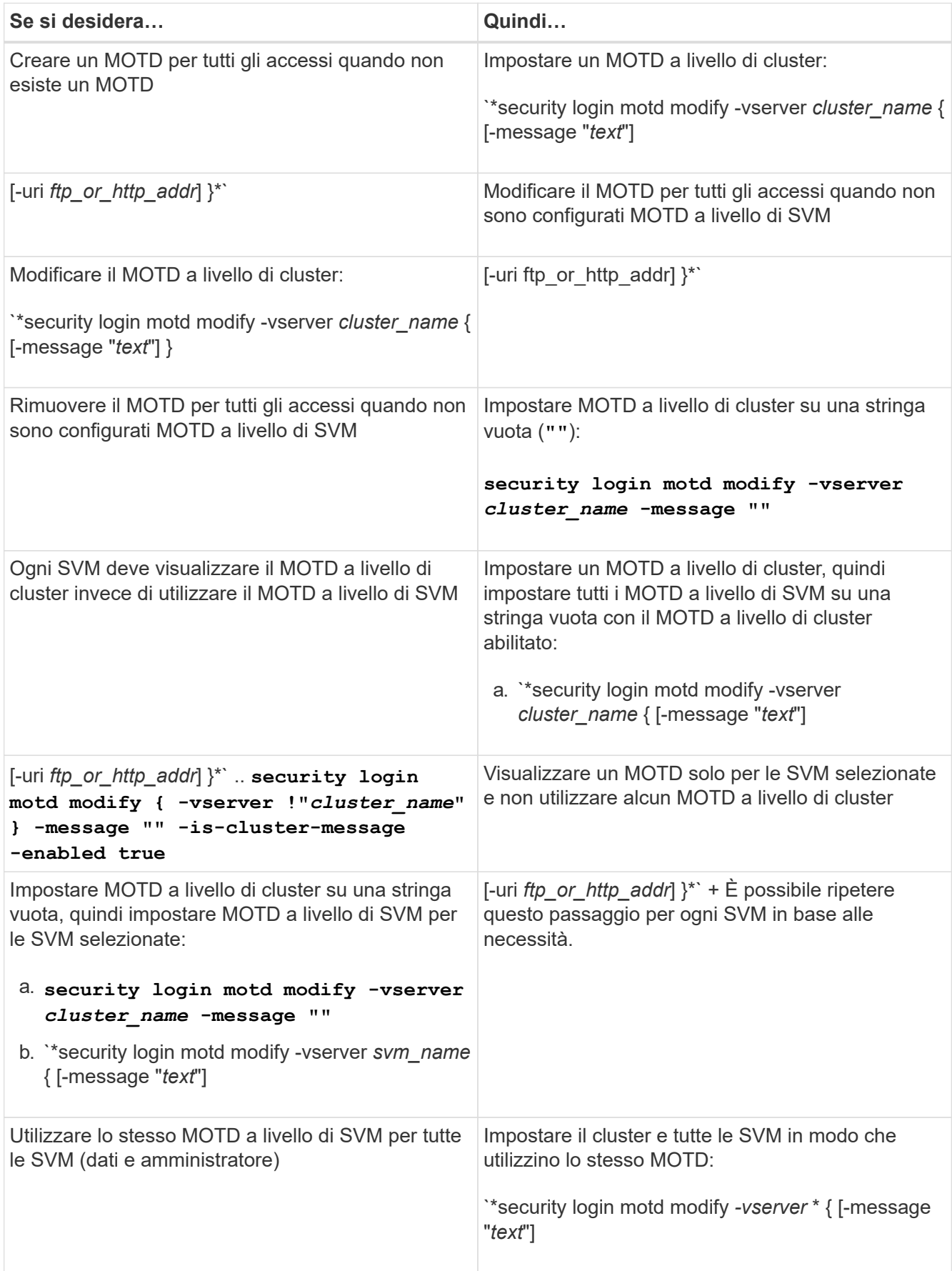

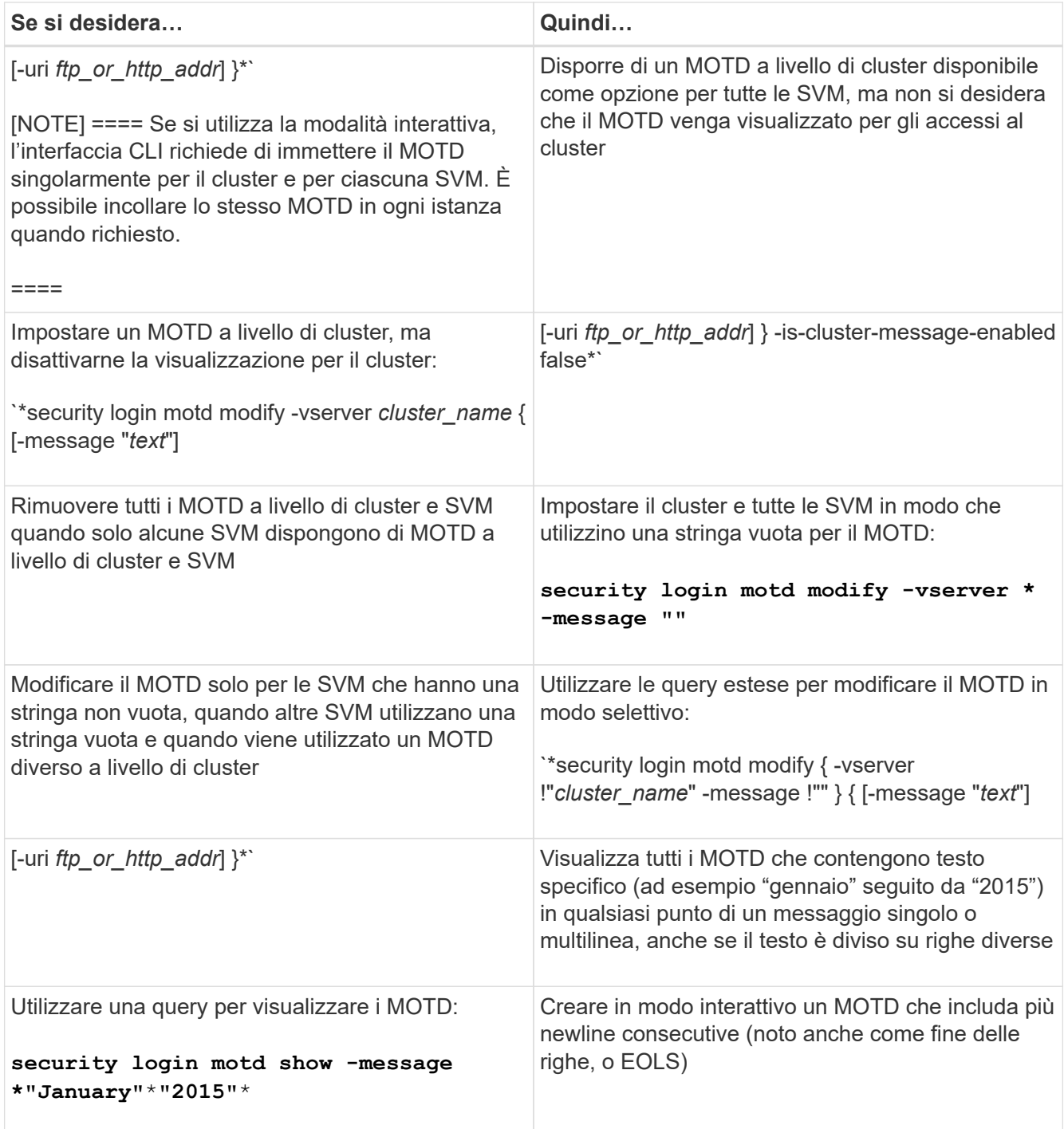

• Gestire il MOTD a livello di SVM:

Specificare -vserver *svm\_name* Non è richiesto nel contesto SVM.

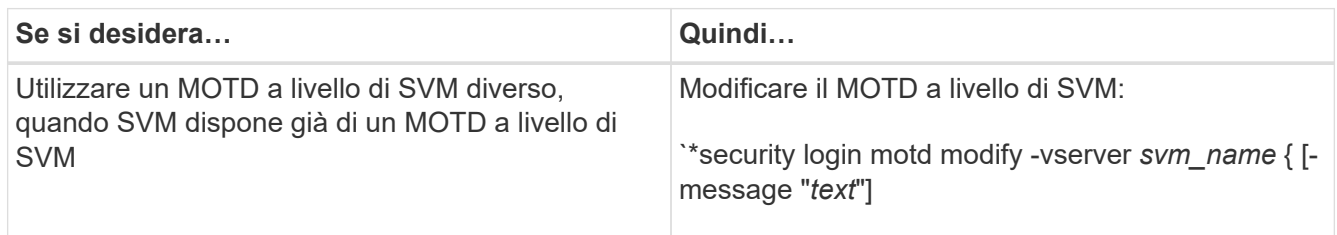

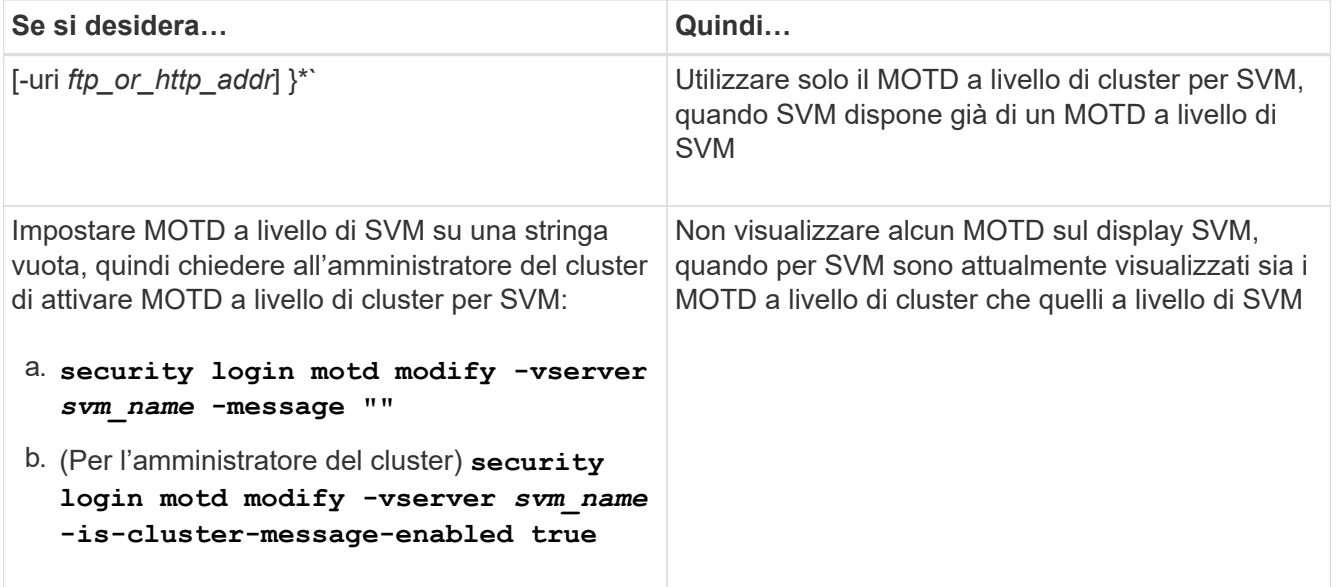

### **Informazioni sul copyright**

Copyright © 2024 NetApp, Inc. Tutti i diritti riservati. Stampato negli Stati Uniti d'America. Nessuna porzione di questo documento soggetta a copyright può essere riprodotta in qualsiasi formato o mezzo (grafico, elettronico o meccanico, inclusi fotocopie, registrazione, nastri o storage in un sistema elettronico) senza previo consenso scritto da parte del detentore del copyright.

Il software derivato dal materiale sottoposto a copyright di NetApp è soggetto alla seguente licenza e dichiarazione di non responsabilità:

IL PRESENTE SOFTWARE VIENE FORNITO DA NETAPP "COSÌ COM'È" E SENZA QUALSIVOGLIA TIPO DI GARANZIA IMPLICITA O ESPRESSA FRA CUI, A TITOLO ESEMPLIFICATIVO E NON ESAUSTIVO, GARANZIE IMPLICITE DI COMMERCIABILITÀ E IDONEITÀ PER UNO SCOPO SPECIFICO, CHE VENGONO DECLINATE DAL PRESENTE DOCUMENTO. NETAPP NON VERRÀ CONSIDERATA RESPONSABILE IN ALCUN CASO PER QUALSIVOGLIA DANNO DIRETTO, INDIRETTO, ACCIDENTALE, SPECIALE, ESEMPLARE E CONSEQUENZIALE (COMPRESI, A TITOLO ESEMPLIFICATIVO E NON ESAUSTIVO, PROCUREMENT O SOSTITUZIONE DI MERCI O SERVIZI, IMPOSSIBILITÀ DI UTILIZZO O PERDITA DI DATI O PROFITTI OPPURE INTERRUZIONE DELL'ATTIVITÀ AZIENDALE) CAUSATO IN QUALSIVOGLIA MODO O IN RELAZIONE A QUALUNQUE TEORIA DI RESPONSABILITÀ, SIA ESSA CONTRATTUALE, RIGOROSA O DOVUTA A INSOLVENZA (COMPRESA LA NEGLIGENZA O ALTRO) INSORTA IN QUALSIASI MODO ATTRAVERSO L'UTILIZZO DEL PRESENTE SOFTWARE ANCHE IN PRESENZA DI UN PREAVVISO CIRCA L'EVENTUALITÀ DI QUESTO TIPO DI DANNI.

NetApp si riserva il diritto di modificare in qualsiasi momento qualunque prodotto descritto nel presente documento senza fornire alcun preavviso. NetApp non si assume alcuna responsabilità circa l'utilizzo dei prodotti o materiali descritti nel presente documento, con l'eccezione di quanto concordato espressamente e per iscritto da NetApp. L'utilizzo o l'acquisto del presente prodotto non comporta il rilascio di una licenza nell'ambito di un qualche diritto di brevetto, marchio commerciale o altro diritto di proprietà intellettuale di NetApp.

Il prodotto descritto in questa guida può essere protetto da uno o più brevetti degli Stati Uniti, esteri o in attesa di approvazione.

LEGENDA PER I DIRITTI SOTTOPOSTI A LIMITAZIONE: l'utilizzo, la duplicazione o la divulgazione da parte degli enti governativi sono soggetti alle limitazioni indicate nel sottoparagrafo (b)(3) della clausola Rights in Technical Data and Computer Software del DFARS 252.227-7013 (FEB 2014) e FAR 52.227-19 (DIC 2007).

I dati contenuti nel presente documento riguardano un articolo commerciale (secondo la definizione data in FAR 2.101) e sono di proprietà di NetApp, Inc. Tutti i dati tecnici e il software NetApp forniti secondo i termini del presente Contratto sono articoli aventi natura commerciale, sviluppati con finanziamenti esclusivamente privati. Il governo statunitense ha una licenza irrevocabile limitata, non esclusiva, non trasferibile, non cedibile, mondiale, per l'utilizzo dei Dati esclusivamente in connessione con e a supporto di un contratto governativo statunitense in base al quale i Dati sono distribuiti. Con la sola esclusione di quanto indicato nel presente documento, i Dati non possono essere utilizzati, divulgati, riprodotti, modificati, visualizzati o mostrati senza la previa approvazione scritta di NetApp, Inc. I diritti di licenza del governo degli Stati Uniti per il Dipartimento della Difesa sono limitati ai diritti identificati nella clausola DFARS 252.227-7015(b) (FEB 2014).

### **Informazioni sul marchio commerciale**

NETAPP, il logo NETAPP e i marchi elencati alla pagina<http://www.netapp.com/TM> sono marchi di NetApp, Inc. Gli altri nomi di aziende e prodotti potrebbero essere marchi dei rispettivi proprietari.